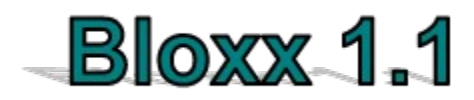

*for Windows 95*

*Please select one of the following :*

**How To Play** G  $M$ enu  $\mathbf{G}$ About

*Changes since 1.0*

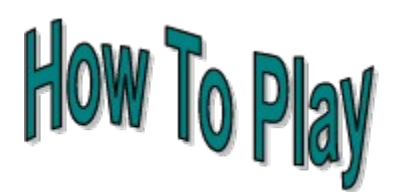

While you are playing, *bloxx* will fall from the top of the gameboard to the bottom. Whenever they hit something, they will stop falling and a new block will appear at the top of the board. Everytime you complete a line, it will disappear and the lines above it will fall down one line.

The objective of the game is to make as many lines as possible and to keep playing for as long as possible before the screen fills up.

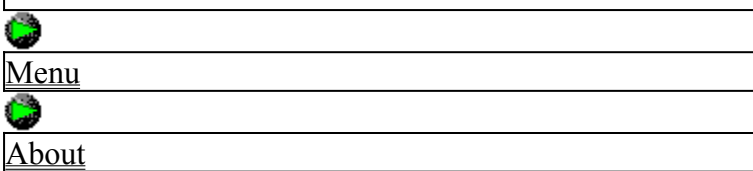

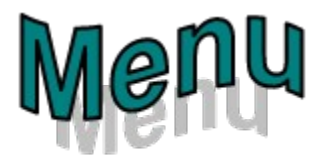

*Click on any of the items below for more explanations...*

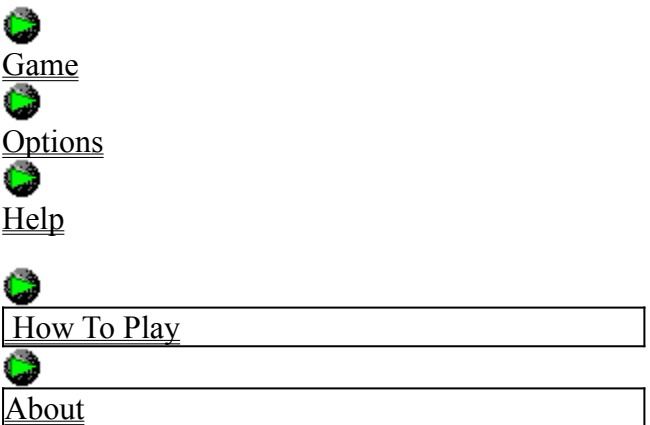

# **Game Menu**

*Click on any of the items below for more explanations...*

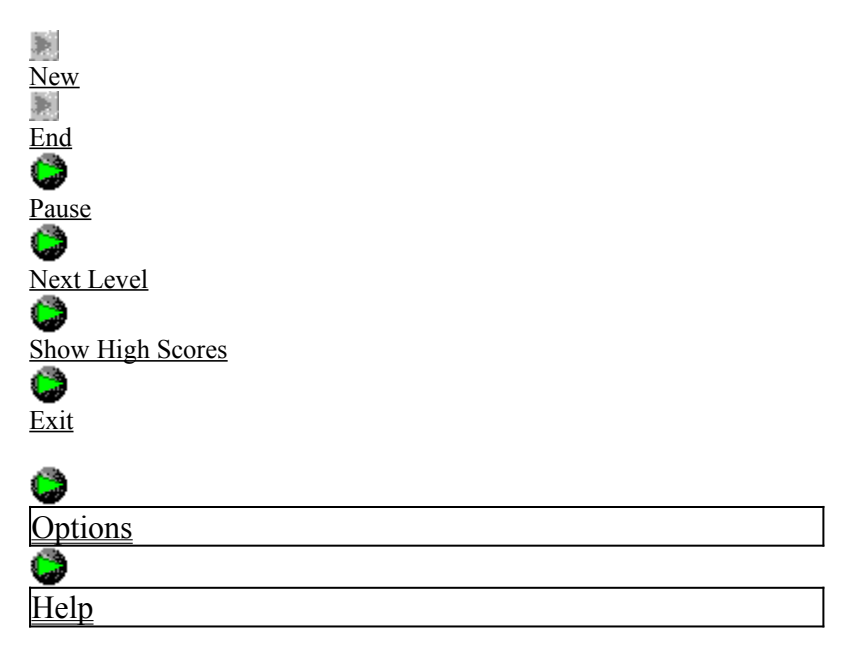

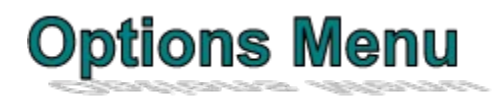

*Click on any of the items below for more explanations...*

فتأ Use Extended Blockset Ġ Use Special Items ۵ Board Width Show Next Block Define Keys Sound G Reload Saved Settings Save Settings on Exit C Restore Defaults  $\frac{6}{\text{Game}}$ Ġ Help

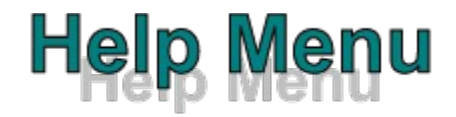

*Click on any of the items below for more explanations...*

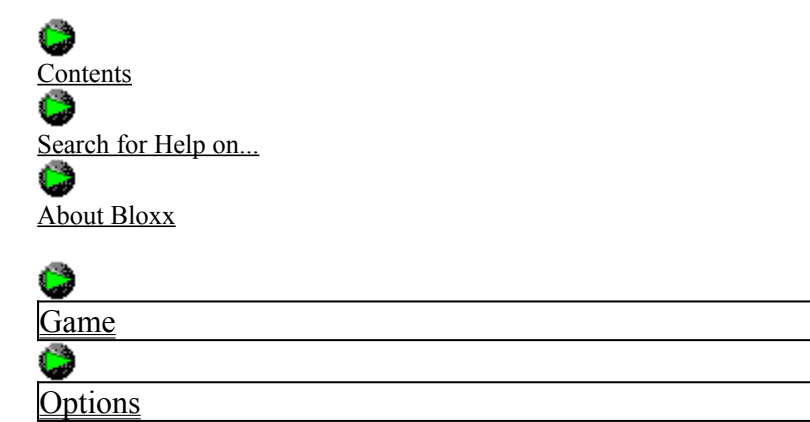

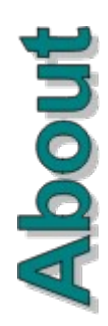

Bloxx 1.1 for Windows 95 was created by Andy Feys in july and august of 1997. It was made as an exercise in Delphi 3. I had just bought *Delphi 3 Standard*, and this is my first program made with it.

Ifyou find any bugs, or have any comments, or you want to see some extra features added, you can e-mail me at

**andy\_feys@hotmail.com**

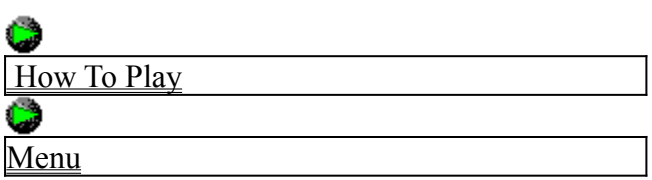

# **Changes**

The only changes in this version are some minor bug fixes reported by a few users of this little game.

Most notably : the game doesn't always stop when it should, which resulted in some monster scores ! (thanks to Dan Madura for pointing this out to me ! Thanks, Dan)

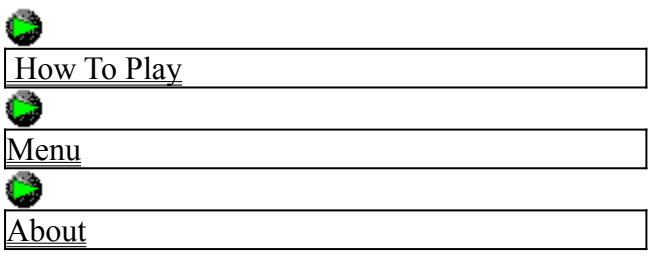

#### **New**

This will start a new game.

#### **End**

This will end the current game.

#### **Pause**

This will pause the current game.

#### **Next Level**

This will speed up the current game.

# **Show High Scores**

This will show a highscore list

#### **Exit**

This will end the program.

#### **Use Extended Blockset**

Bloxx gives you the choice between two blocksets :

The standard Tetris blockset An Extended blockset with a lot more blocks, some of which are very hard to use.

### **Use Special Items**

Bloxx gives you the possibility to use special items :

Some items are effective from the moment they drop down, others when the line they are part of, is full.

These items can either be good or bad, among these items are :

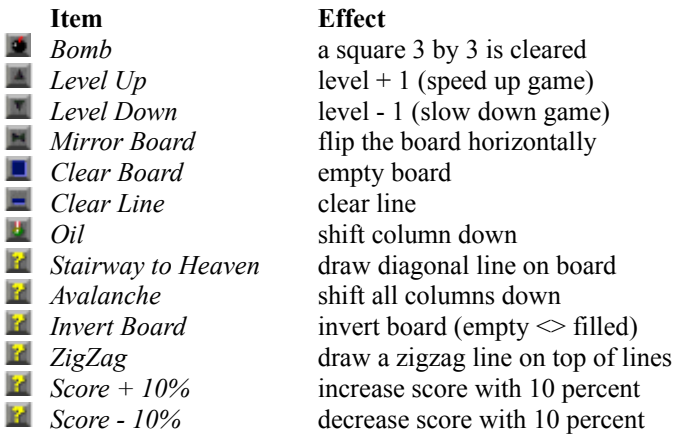

#### **Board Width**

Board gives you the option to choose a board width between 10 and 20.

#### **Show Next Block**

When this option is selected, the next block will be shown on the top right of the form.

# **Define Keys**

Bloxx gives you the possibility to customize your keyboard.

#### **Sound**

Turns sound on or off.

# **Reload Saved Settings**

This reloads the previously saved options. The options are saved on exiting the program (when Save Settings on Exit is on)

# **Save Settings on Exit**

When selected, this will save the settings when you exit the program.

#### **Restore Defaults**

This will restore the default settings and override any changes you have made to the options.

#### **Contents**

This will show you the contents page of this helpfile.

# **Search for Help on...**

This gives you the possibility to search in the helpfile.

#### **About Bloxx**

This will show you the about box...

Can you find the hidden page(s) ????????